# **Pengertian dan tutorial create** *subdomain***,** *park domain* **dan** *addon domain*

#### **Apa itu** *Subdomain***,** *Addon Domain***, dan** *Parked Domain*?

*Subdomain, Addon Domain*, dan *Parked Domain* adalah konsep dalam pengelolaan domain dan hosting yang memberikan fleksibilitas dan kemampuan untuk mengelola beberapa situs web di bawah satu akun hosting. Berikut adalah pengertian masing-masing:

#### **Subdomain**

Pengertian: *Subdomain* adalah bagian dari domain utama yang dapat digunakan untuk membuat situs web atau area konten khusus, atau dapat disebut juga sebagai sub/anak dari domain utama.

Contoh: Jika domain utama Anda adalah namadomain.id, maka subdomain bisa berupa anak.namadomain.id atau sub.namadomain.id.

Karakteristik: Subdomain memiliki direktori terpisah di server dan dapat memiliki konten yang berbeda dari domain utama.

### **Addon Domain**

Pengertian: *Addon domain* memungkinkan Anda menambahkan domain tambahan ke dalam satu akun hosting.

Contoh: Jika Anda memiliki akun hosting untuk namadomain.id, Anda dapat menambahkan addon domain seperti namadomainlain.id dengan direktori dan konten yang terpisah. Karakteristik: Setiap addon domain memiliki direktori sendiri dan dapat dianggap sebagai situs web terpisah, meskipun berada di bawah satu akun hosting yang sama.

#### **Parked Domain**

Pengertian: *Parked domain* mengarahkan satu domain ke dalam domain utama Anda, sehingga keduanya berbagi konten dan direktori yang sama.

Contoh: Jika Anda memiliki namadomain.id dan mendaftarkan namadomainlain.id sebagai domain parkir, kedua domain tersebut akan mengarah pada konten yang sama. Karakteristik: Meskipun dua domain berbagi konten, mereka dapat memiliki identitas domain yang terpisah.

## Perbedaan Utama:

Subdomain digunakan untuk membuat area konten tambahan di bawah domain utama, sementara Addon Domain memungkinkan Anda menambahkan domain sepenuhnya terpisah.

Parked Domain mengarahkan domain tambahan ke domain utama dan berbagi konten dengan domain utama.

Setiap subdomain dan addon domain dapat memiliki direktori dan konten yang terpisah, sedangkan parked domain berbagi direktori dan konten dengan domain utama.

Pemahaman yang baik tentang perbedaan antara subdomain, addon domain, dan parked domain memungkinkan Anda mengelola situs web Anda dengan lebih efisien di bawah satu akun hosting.

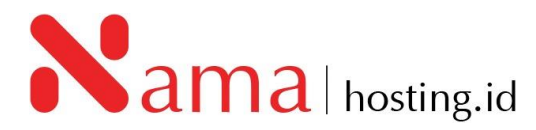

#### **A. Membuat Subdomain**

1. Untuk membuat *subdomain*, anda dapat mengakses cPanel dengan mengetikkan: [https://cpanel.namadomainanda.id:2083](https://cpanel.namadomainanda.id:2083/) atau [https://cpanel.namahosting.id:2083](https://cpanel.namahosting.id:2083/) pada browser anda, kemudian akan muncul tampilan seperti dibawah ini. Dan masukan *username* dan *password* sesuai dengan yang diinformasikan via email.

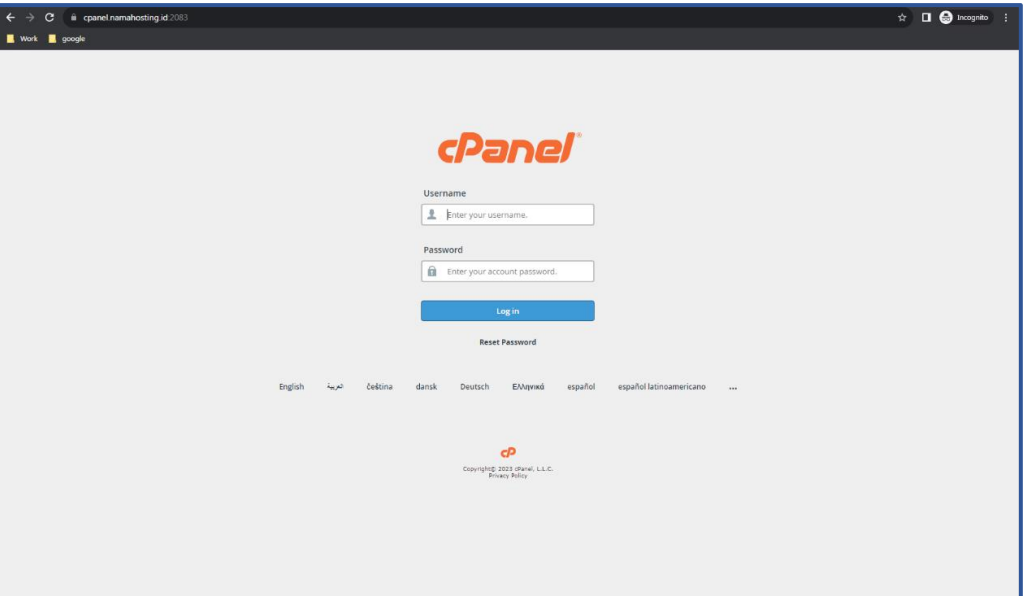

2. Kemudian cari menu *Domains,* dan pilih "*Domains"*

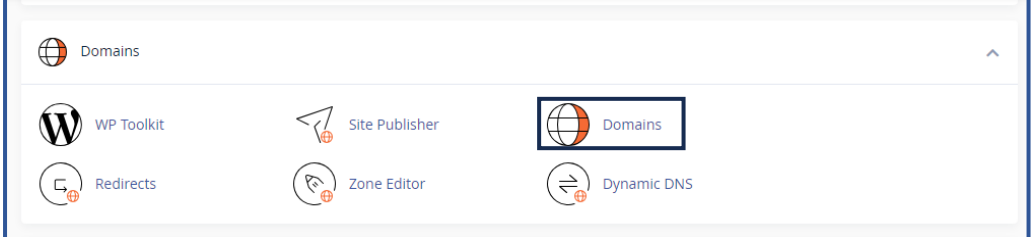

3. Setelah Klik menu *Domain,* kemudian klik *Create A New Domain*:

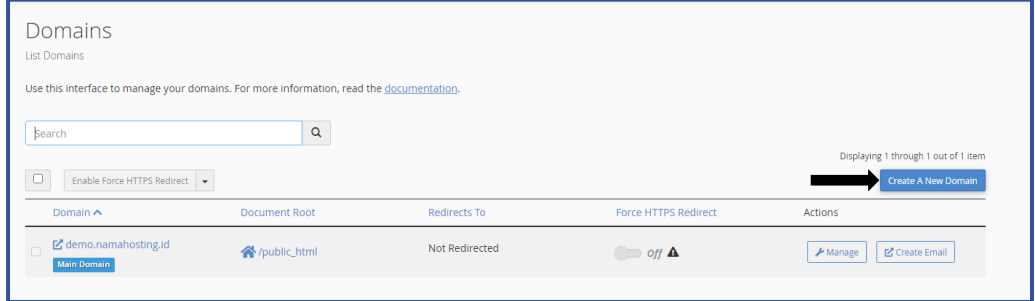

4. Isikan kolom **Domain** yang akan anda buat di menu *Domain* seperti gambar berikut.

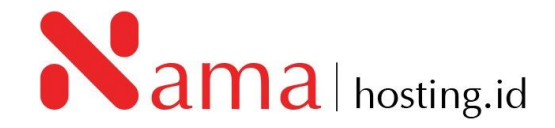

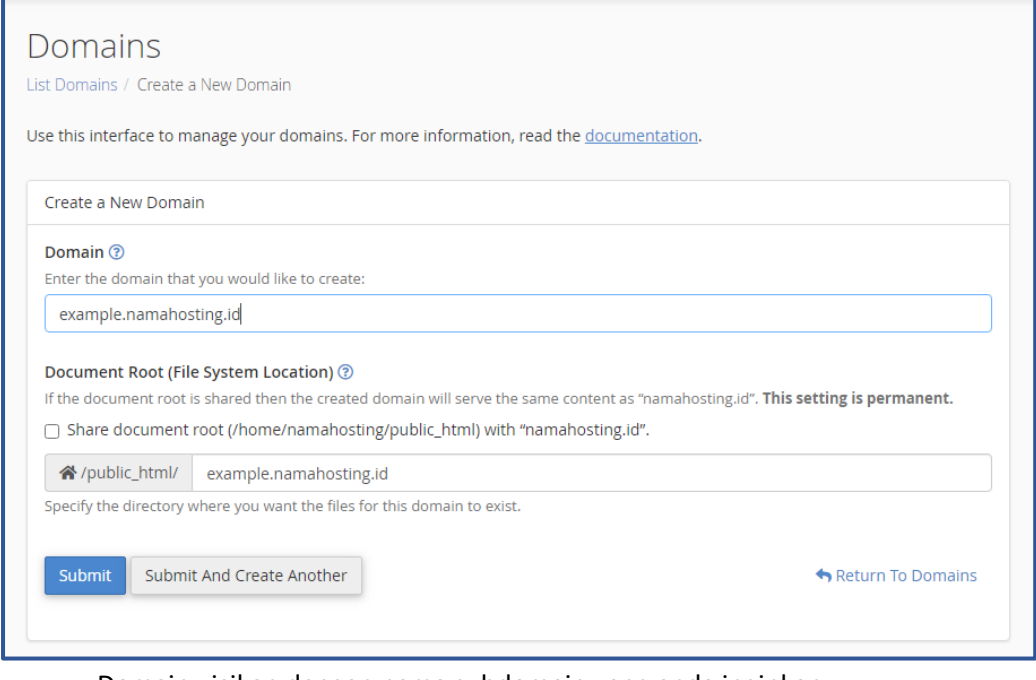

- Domain : isikan dengan nama subdomain yang anda inginkan Contoh: example.namahosting.id
- Document Root: Folder penyimpanan file pada hosting. Pastikan untuk kolom *share document root (home/userdirectory/public\_html)* tidak terceklis agar file untuk penyimpanan *subdomain* dan *domain* utama tidak tersimpan pada folder yang sama.
- 5. Apabila kolom *Domain* dan *Document Root* sudah terisi kemudian klik "**Submit**"

## **B. Membuat Addon Domain**

1. Untuk membuat *Addon Domain*, anda dapat mengakses cPanel dengan mengetikkan: [https://cpanel.namadomainanda.id:2083](https://cpanel.namadomainanda.id:2083/) atau [https://cpanel.namahosting.id:2083](https://cpanel.namahosting.id:2083/) pada browser anda, kemudian akan muncul tampilan seperti dibawah ini. Dan masukan *username* dan *password* sesuai dengan yang diinformasikan via email.

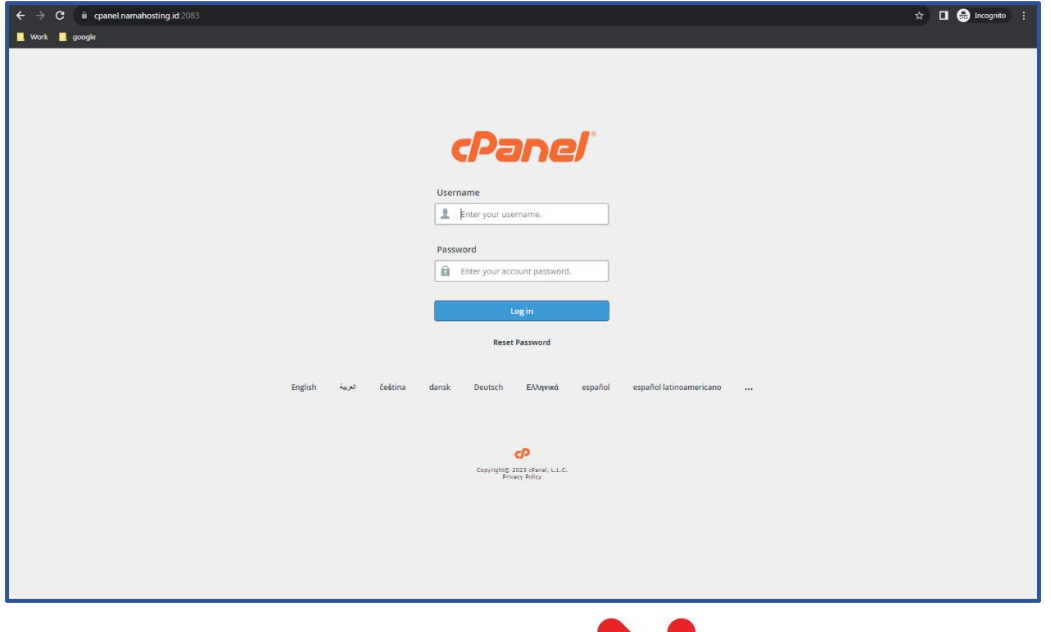

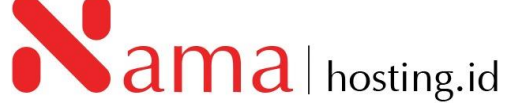

2. Kemudian cari menu *Domains,* dan pilih "*Domains"*

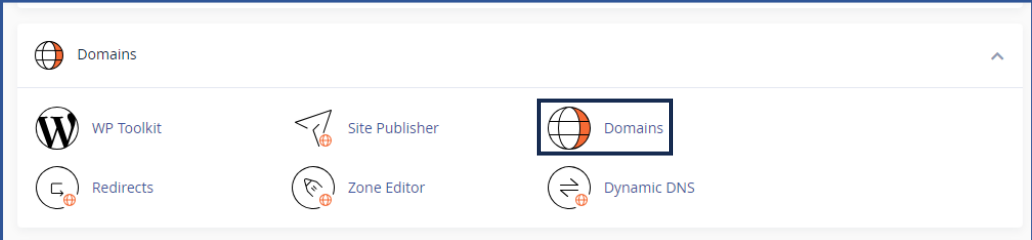

3. Setelah Klik menu *Domain,* kemudian klik *Create A New Domain*:

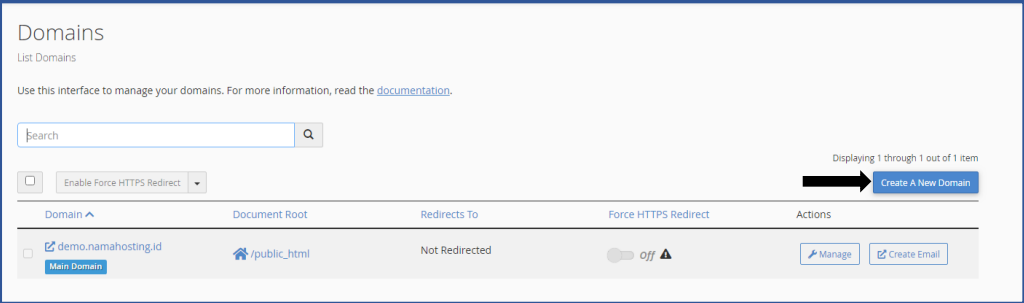

4. Isikan kolom Domain yang akan anda buat di menu Domain seperti gambar berikut.

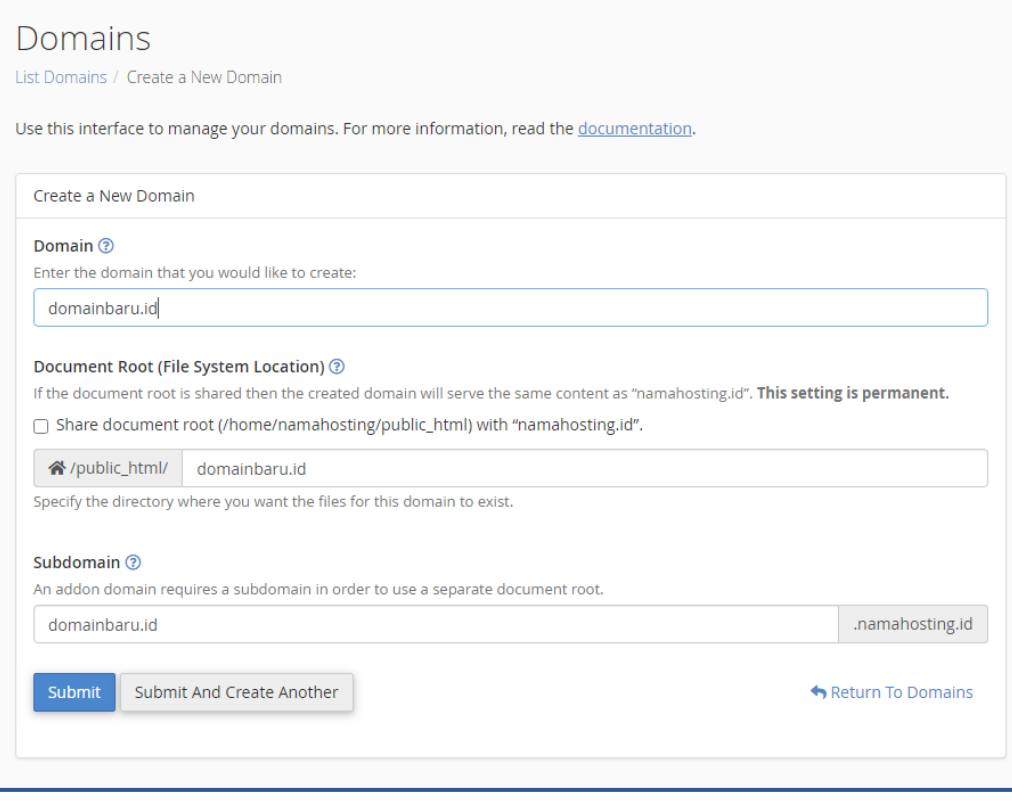

- Domain : isikan dengan nama domain baru yang sudah anda daftarkan pada registrar domain.
	- Contoh: domainbaru.id
- Document Root: Folder penyimpanan file pada hosting

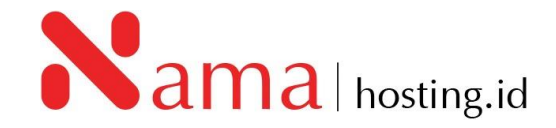

Pastikan untuk kolom *share document root (home/userdirectory/public\_html)* tidak terceklis agar file untuk penyimpanan *addnon domain* dan *domain* utama tidak tersimpan pada folder yang sama, dan pastikan untuk folder sudah terarahkan pada folder baru.

- Subdomain : anak dari domain utama, biasanya kolom subdomain akan otomatis terisi.
- 5. Apabila kolom Domain dan Document Root sudah terisi kemudian klik "**Submit"**

## **C. Membuat Park Domain**

1. Untuk membuat *park domain*, anda dapat mengakses cPanel dengan mengetikkan: [https://cpanel.namadomainanda.id:2083](https://cpanel.namadomainanda.id:2083/) atau [https://cpanel.namahosting.id:2083](https://cpanel.namahosting.id:2083/) pada browser anda, kemudian akan muncul tampilan seperti dibawah ini. Dan masukan *username* dan *password* sesuai dengan yang diinformasikan via email

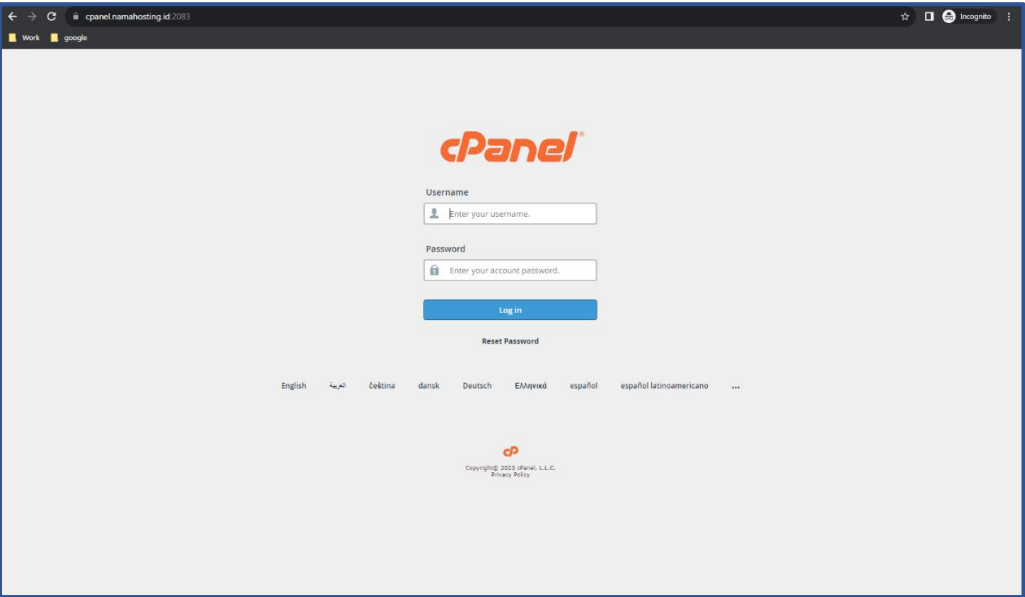

2. Kemudian cari menu *Domains,* dan pilih "*Domains"*

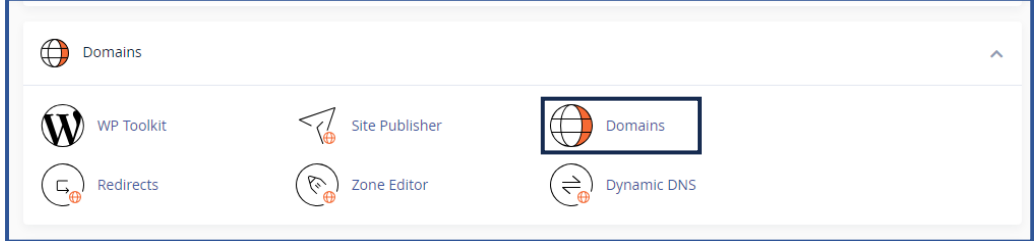

3. Setelah Klik menu *Domain,* kemudian klik *Create A New Domain*:

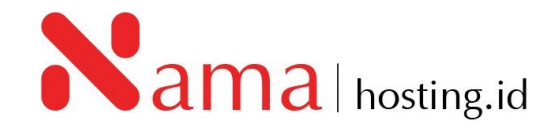

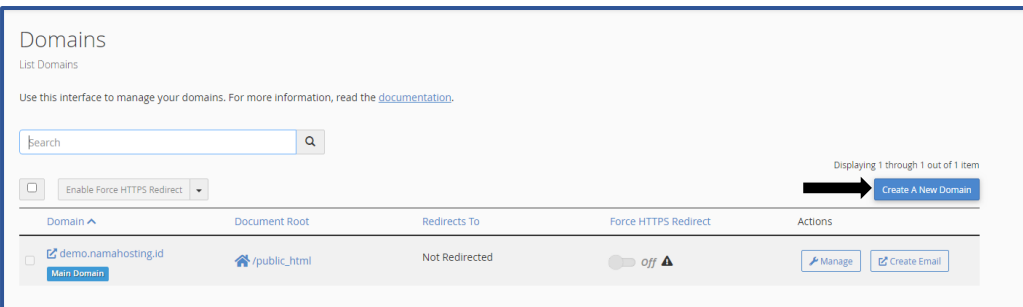

4. Isikan kolom *Domain* yang akan anda buat di menu *Domain* seperti gambar berikut.

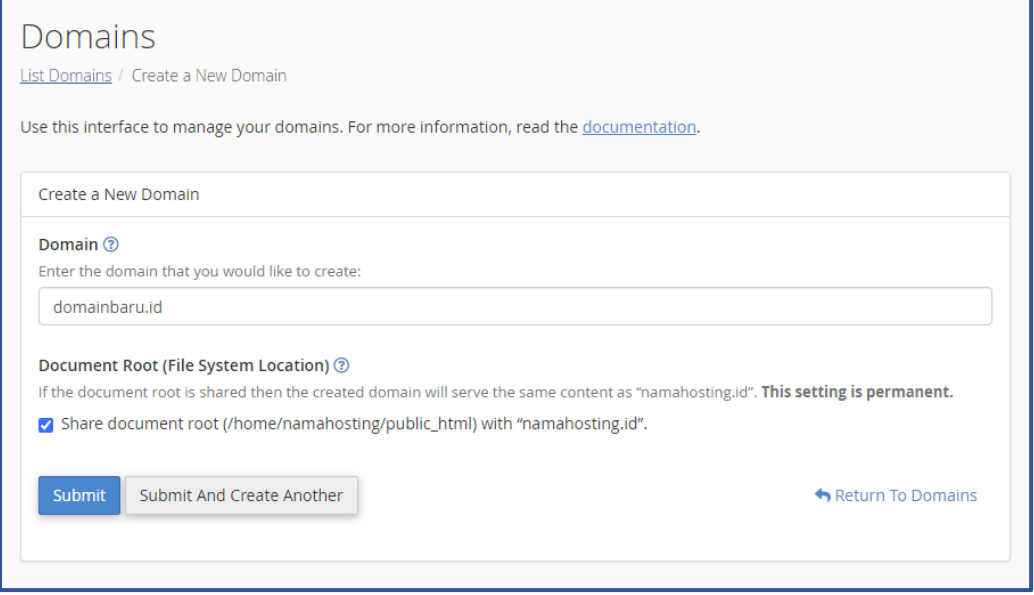

• Domain : isikan dengan nama domain baru yang sudah anda daftarkan pada registrar domain.

Contoh: domainbaru.id

- Document Root: Folder penyimpanan file pada hosting, untuk membuat park domain klik share document root agar domain baru dan domain yang sudah utama hosting dapat mengakses folder yang sama.
- 5. Apabila kolom Domain dan Document Root sudah terisi kemudian klik "S**ubmit"**

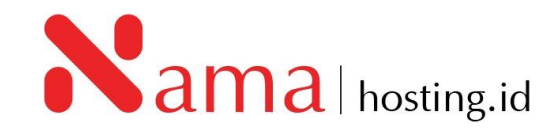